## HOW TO RELEASE AA2/AA3 HOLDS FOR STUDENTS

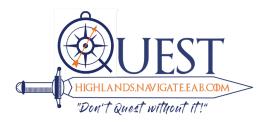

- Log into <u>SCORE</u>
- Click on Faculty Services
- Go to View/Release Holds

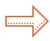

Choose Current Term

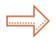

To release multiple holds at once: Choose all students To choose one single student: Choose one student & enter in student ID

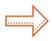

Choose Advisor Role

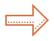

Check the box beside the hold you want to release:

- For AA2 1st Sem Advising Apt Rqd (QEP)
- For AA3 2nd Sem Advising Apt Rqd (QEP)

You can release multipe students' holds at this time.

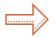

Choose Save Changes

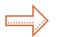

Choose Verify